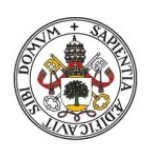

ESCUELA DE INGENIERÍAS<br>INDUSTRIALES

Universidad de Valladolid

# **UNIVERSIDAD DE VALLADOLID**

# **ESCUELA DE INGENIERIAS INDUSTRIALES**

**Grado en Ingeniería Mecánica**

# **VISUALIZACIÓN DE PROCESOS DE COMBUSTIÓN CON CÁMARA DE ALTA VELOCIDAD (ANEXOS)**

**Autor: Rodríguez González, Mauro**

**Tutor:**

**Dr. Melgar Bachiller, Andrés Ingeniería Energética y Fluidomecánica**

**Valladolid, mayo 2018**

# Contenido

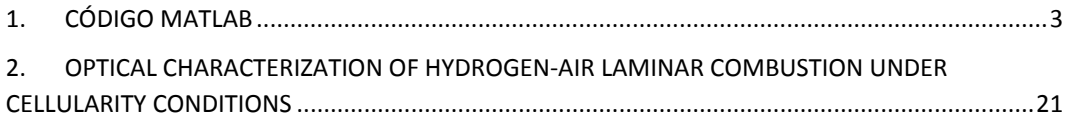

# <span id="page-4-0"></span>1. CÓDIGO MATLAB

Se compone de:

- 1 documento principal
	- 1. AnalisisVideo.m
- 15 documentos con funciones
	- 1. ControlTratamiento.m
	- 2. coordPixelsCont.m
	- 3. dibujaCirc.m
	- 4. dibujaCircABC.m
	- 5. dibujaRectaABC.m
	- 6. eligePuntosRand.m
	- 7. ExcelCol.m
	- 8. GeneraMascara.m
	- 9. InliersCirc.m
	- 10.InliersRecta.m
	- 11.LMSCirc.m
	- 12.LMSRecta.m
	- 13.ransacCirc2.m
	- 14.ransacRecta.m
	- 15.RestringeRadio.m

## AnalisisVideo.m

```
clc; clear; close all;
%% INICIALIZACION
global UnaVez;
global Parar;
global Terminar;
global Avante;
global NumFotograma;
UnaVez = 0;Parar = 0;
Terminar = 0;
Avante = 1;
NumFotograma = 0;
Ejecutar = 1;
RadioMaximo = 1000;
NumeroIteracionesRansac = 100;
AreaCelulaMinima = 1;
VelocidadCaptura = 3124; %fps
TamanoPantalla = get(groot,'ScreenSize');
PosicionFigu = [10 50 TamanoPantalla(3)*0.8 
TamanoPantalla(4)*0.83];
Nombre_Video = 'H2_fr07_p100kPa_T30';
Nombre_Extension_Video = 'avi';
Directorio_Codigo = cd;
```

```
Directorio_Videos = cd('Videos\BujiaCentrada\H2\2017-10-17');
Video_Info = VideoReader(strcat(Nombre_Video, '.', 
Nombre_Extension_Video));
Carpeta = cd(Directorio_Codigo);
Num_Fotogramas = Video_Info.Numberofframes;
Primer_Fotograma = read(Video_Info, 1);
NombreExcel = strcat('Datos_', Nombre_Video, '.xlsx');
%% CALCULOS PREVIOS
%RADIO DE LA CAMARA
Contorno = edge(Primer_Fotograma);
[X, Y] = coordPixelsCont(Contorno, RadioMaximo, 0, 0);
[xInliers, yInliers] = ransacCirc2(X, Y, 50000, RadioMaximo, 0);
[A, B, C] = LMSCirc(xInliers, yInliers);
RadCam = sqrt(A^2+B^2-4*C)/2;CntCamX = -A/2;CntCamY = -B/2;Calibracion = RadCam/5.7; %pixel/cm
%% BUCLE
ControlTratamiento();
movegui(ControlTratamiento, 'east');
Nini = 1;
Nfin = Num Fotogramas;
NumeroFotograma = Nini;
%Variables Salida
radio = zeros(1, Nfin-Nini);
tiempo = zeros(1, Nfin-Nini);
NumeAreas = zeros(1, Nfin-Nini);
Sn = zeros(1, Nfin-Nini+1);Stretch = zeros(1, Nfin-Nini+1);
while (Terminar == 0)
     if (NumFotograma == 1)
         NumeroFotograma = Nini;
         NumFotograma = 0;
    elseif (NumFotograma == -1)
         NumeroFotograma = Nfin;
         NumFotograma = 0;
     end
    if (Parar == 0 || UnaVez == 1)
        if (Avante == 1) if (NumeroFotograma < Nfin)
                 NumeroFotograma = NumeroFotograma + 1;
             else
                 NumeroFotograma = Nini;
             end
         else
             if (NumeroFotograma > Nini)
                 NumeroFotograma = NumeroFotograma - 1;
             else
                 NumeroFotograma = Nfin;
             end
         end
        UnaVez = 0;
```

```
Ejecutar = 1;
     else
         pause(0.001);
     end
    if (E) = (1) Fotograma = read(Video_Info, NumeroFotograma);
        Linea(:,1) = Fotograma(Video_Info.Height/2,:); %RADIOS FRENTE DE LLAMA
         Contorno2 = edge(Fotograma).*(1 - Contorno);
         [X, Y] = coordPixelsCont(Contorno2, RadCam, CntCamX, 
CntCamY);
         if NumeroFotograma == Nini
            [xInliers, yInliers] = transacCirc2(X, Y, Y)NumeroIteracionesRansac, RadCam*.9, 0);
         else
             [xInliers, yInliers] = ransacCirc2(X, Y, 
NumeroIteracionesRansac, RadCam*.9, radio(NumeroFotograma-Nini));
         end
        [A, B, C] = LMSCirc(xInliers, yInliers);
         radio(NumeroFotograma-Nini+1) = (sqrt(A^2+B^2-
4*C)/2)/Calibracion;
         tiempo(NumeroFotograma-Nini+1) = (NumeroFotograma-
Nini)*(1000/VelocidadCaptura);
         %CELULARIDAD
        MatrizRMS = stdfilt(Fotograma);
        MatrizRMS = RestringeRadio(MatrizRMS, CntCamX, CntCamY,
Calibracion*radio(NumeroFotograma-Nini+1)*0.8);
         FotogramaRMS = im2uint8(MatrizRMS./(max(max(MatrizRMS))));
         FotogramaRMS_Binario = im2bw(FotogramaRMS, 0.1);
         FotogramaRMSBinarioSinRuido = 
bwareaopen(FotogramaRMS_Binario, 50);
         FotogramaAdelgazado = 
bwmorph(FotogramaRMSBinarioSinRuido,'thin','Inf');
         FotogramaRMSBinarioInversa = 
imcomplement(FotogramaAdelgazado);
         ComponentesConexos = 
bwconncomp(FotogramaRMSBinarioInversa, 4);
         Propiedades = regionprops(ComponentesConexos);
         for i = 1:length(Propiedades)
             if (Propiedades(i).Area > AreaCelulaMinima)
                 NumeAreas(NumeroFotograma-Nini+1) = 
ComponentesConexos.NumObjects/pi/(radio(NumeroFotograma-
Nini+1)*0.8)^2;
             end
         end
         Fusion = imadjust(imfuse(imadjust(Fotograma), 
FotogramaRMSBinarioInversa, 'blend'));
         %Sn y Stretch
         if(NumeroFotograma-Nini+1 <= Nfin)
             if(NumeroFotograma-Nini+1 == 1)
                 continue;
             else
                 Sn(NumeroFotograma-Nini+1) = 
(radio(NumeroFotograma-Nini+1)-radio(NumeroFotograma-
```

```
Nini))/(tiempo(NumeroFotograma-Nini+1)-tiempo(NumeroFotograma-
Nini)); %dr/dt
                   Stretch(NumeroFotograma-Nini+1) = 
(Sn(NumeroFotograma-Nini+1))/(radio(NumeroFotograma-Nini));
              end
          end
          if(NumeroFotograma-Nini+1 == 1)
              continue;
          else
               end
%IMPRESION 1
         figure(1);
          nombreplot1 = 
strcat('Fotograma:',num2str(NumeroFotograma),' 
Tiempo:',num2str((NumeroFotograma-
Nini+1)*(1000/VelocidadCaptura)),'ms');
set(figure(1),'name',nombreplot1,'numbertitle','off','Position',Po
sicionFigu);
          subplot('position', [0 0.5 0.3 0.5]);
          imshow(Fotograma); hold on;
          subplot('position', [0.3 0.5 0.3 0.5]);
          imshow(Contorno2); hold on;
          dibujaCircABC(A, B, C, 'r');
          subplot('position', [0.63 0.6 0.3 0.3]);
          plot(tiempo, radio);
         subplot('position', [0 0 0.3 0.5]);
         imshow(FotogramaRMS Binario); hold on;
FotogramaRMS_Binario %FotogramaAdelgazado<br>
$ for i = 1:length(Propiedades)
% for i = 1:length(Propiedades)<br>% if (Propiedades(i) Area >
% if (Propiedades(i).Area > AreaCelulaMinima)<br>% mlot(Propiedades(i) Centroid(1)
                    % plot(Propiedades(i).Centroid(1), 
Propiedades(i).Centroid(2), 'r.');<br>
and
<mark>%</mark> end
% end
          subplot('position', [0.3 0 0.3 0.5]);
\frac{1}{2} imshow(Fusion); hold on;<br>\frac{1}{2} for i = 1; length(Propi
% for i = 1:length(Propiedades)<br>% if (Propiedades(i) Area >
               % if (Propiedades(i).Area > AreaCelulaMinima)
% plot(Propiedades(i).Centroid(1), 
Propiedades(i).Centroid(2), 'r.');
% end
           % end
          subplot('position', [0.63 0.1 0.3 0.3]);
          plot(tiempo, NumeAreas);
%IMPRESION 2
         figure(2);
          set(figure(2),'Position',PosicionFigu);
          subplot('position', [0 0 0.5 1]);
          imshow(Fotograma);
          subplot('position', [0.55 0.2 0.45 0.65]);
          plot(Linea, 'b');
          grid on;
```

```
%IMPRESION 3
        figure(3);
         set(figure(3),'Position',PosicionFigu);
         FotogramaBinario = im2uint8(FotogramaAdelgazado);
         FotogramaBinario = imcomplement(FotogramaBinario);
         FotogramaFusionado = imadjust(imfuse(FotogramaBinario, 
Fotograma, 'blend'));
        subplot('position', [0 0 0.5 1]);
         imshow(Fotograma); hold on;
         subplot('position', [0.5 0.25 0.5 0.5]);
         imshow(FotogramaFusionado); hold on;
         for i = 1:length(Propiedades)
             plot(Propiedades(i).Centroid(1), 
Propiedades(i).Centroid(2), 'r.', 'MarkerSize', 5);
         end
        fprintf('****************************\n');
         fprintf('Nombre Video: %s\n', Video_Info.Name);
         fprintf('Fotograma: (%d/%d)\n', NumeroFotograma-Nini+1, 
Num Fotogramas);
         fprintf('Tiempo: %.2f (ms)\n', tiempo(NumeroFotograma-
Nini+1) ;
         fprintf('radio: %.2f (cm)\n', radio(NumeroFotograma-
Nini+1) ;
         fprintf('N celulas: %.2f (N/cm2)\n', 
NumeAreas(NumeroFotograma-Nini+1));
         fprintf('Sn: %.2f (N/cm2)\n', Sn(NumeroFotograma-Nini+1));
         fprintf('Stretch: %.2f (N/cm2)\n', 
Stretch(NumeroFotograma-Nini+1));
        Ejecutar = 0;
         %Solo ejecutar una vez
         if NumeroFotograma == Nfin
             Terminar = 1;
         end
     end
end
%% GUARDAR FICHERO
NombreVideo = Video_Info.Name(1:end-4);
%TABLA Titulo de cada video
TablaTitulo = table({NombreVideo});
%TABLA Variables de cada video
TablaDatos = table;
TablaDatos.tiempo = tiempo';
TablaDatos.radio = radio';
TablaDatos.NumeAreas = NumeAreas';
TablaDatos.Sn = circshift(Sn', [-1, 0]);
TablaDatos.Stretch = circshift(Stretch', [-1, 0]);
TamanoTabla = size(TablaDatos);
for i = 1: TamanoTabla(1)
    for j = 1: TamanoTabla(2)
         if(strcmp(TablaDatos(i, j).Variables, 'Inf'))
            TablaDatos(i, j) = {0};
         end
```

```
 end
end
RangoExcel1 = strcat(char(ExcelCol(1)), char('1'));
RangoExcel2 = strcat(char(ExcelCol(1)), char('2'));
writetable(TablaTitulo, NombreExcel, 'Range', RangoExcel1, 
'WriteVariableNames', 0);
writetable(TablaDatos, NombreExcel, 'Range', RangoExcel2);
```
# ControlTratamiento.m

```
function varargout = ControlTratamiento(varargin)
% CONTROLTRATAMIENTO MATLAB code for ControlTratamiento.fig
% CONTROLTRATAMIENTO, by itself, creates a new 
CONTROLTRATAMIENTO or raises the existing<br>* singleton*
      singleton*.
%
% H = CONTROLTRATAMIENTO returns the handle to a new 
CONTROLTRATAMIENTO or the handle to * the existing singleton*
      the existing singleton*.
%
% 
CONTROLTRATAMIENTO('CALLBACK',hObject,eventData,handles,...) 
calls the local<br>* function
      function named CALLBACK in CONTROLTRATAMIENTO.M with the
given input arguments.
%
      CONTROLTRATAMIENTO('Property','Value',...) creates a new
CONTROLTRATAMIENTO or raises the
      existing singleton*. Starting from the left, property
value pairs are
% applied to the GUI before ControlTratamiento_OpeningFcn 
gets called. An
% unrecognized property name or invalid value makes property 
application
% stop. All inputs are passed to 
ControlTratamiento_OpeningFcn via varargin.
%
% *See GUI Options on GUIDE's Tools menu. Choose "GUI 
allows only one
% instance to run (singleton)".
%
% See also: GUIDE, GUIDATA, GUIHANDLES
% Edit the above text to modify the response to help 
ControlTratamiento
% Last Modified by GUIDE v2.5 17-Jul-2017 15:16:27
% Begin initialization code - DO NOT EDIT
gui_Singleton = 1;
gui_State = struct('gui_Name', mfilename, ...
                     'gui_Singleton', gui_Singleton, ...
                    'gui_OpeningFcn', 
@ControlTratamiento_OpeningFcn, ...
                     'gui_OutputFcn', 
@ControlTratamiento_OutputFcn, ...
```

```
'gui_LayoutFcn',  <mark>[] , ...</mark><br>'gui_Callback',  []);
                      'gui_Callback',
if nargin && ischar(varargin{1})
    gui_State.gui_Callback = str2func(varargin{1});
end
if nargout
    [varargout{1:}</math> <math>\{1:}</math> <math>\}</math>] = <math>\{1:}</math> <math>\text{mainfm}(quiState, varargin{:}\})</math>;else
     gui_mainfcn(gui_State, varargin{:});
end
% End initialization code - DO NOT EDIT
end
% --- Executes just before ControlTratamiento is made visible.
function ControlTratamiento_OpeningFcn(hObject, eventdata, 
handles, varargin)
% This function has no output args, see OutputFcn.
              handle to figure
% eventdata reserved - to be defined in a future version of 
MATLAB<br>% handles
% handles structure with handles and user data (see GUIDATA)<br>% varargin command line arguments to ControlTratamiento (see
              command line arguments to ControlTratamiento (see
VARARGIN)
% Choose default command line output for ControlTratamiento
handles.output = hObject;
% Update handles structure
guidata(hObject, handles);
% UIWAIT makes ControlTratamiento wait for user response (see 
UIRESUME)
% uiwait(handles.figure1);
end
% --- Outputs from this function are returned to the command 
line.
function varargout = ControlTratamiento_OutputFcn(hObject, 
eventdata, handles) 
% varargout cell array for returning output args (see 
VARARGOUT);<br>% hObject
              handle to figure
% eventdata reserved - to be defined in a future version of 
MATLAB<br>% handles
              structure with handles and user data (see GUIDATA)
% Get default command line output from handles structure
varargout{1} = handles.output;
end
% --- Executes on button press in Pausa.
function Pausa_Callback(hObject, eventdata, handles)
% hObject handle to Pausa (see GCBO)
% eventdata reserved - to be defined in a future version of 
MATLAB
```

```
% handles structure with handles and user data (see GUIDATA)
% Hint: get(hObject,'Value') returns toggle state of Pausa
global Parar;
if (Param == 0) Parar = 1;
else
   Parar = 0;end
end
% --- Executes on button press in Atras.
function Atras_Callback(hObject, eventdata, handles)
           handle to Atras (see GCBO)
% eventdata reserved - to be defined in a future version of 
MATLAB<br>% handles
             structure with handles and user data (see GUIDATA)
% Hint: get(hObject,'Value') returns toggle state of Atras
global Avante;
global Parar;
global UnaVez;
Avante = 0;if (Param == 1)UnaVez = 1;
end
end
% --- Executes on button press in Adelante.
function Adelante Callback(hObject, eventdata, handles)
% hObject handle to Adelante (see GCBO)
% eventdata reserved - to be defined in a future version of 
MATLAB<br>% handles
            structure with handles and user data (see GUIDATA)
% Hint: get(hObject,'Value') returns toggle state of Adelante
global Avante;
global Parar;
global UnaVez;
Avante = 1;
if (Param == 1)UnaVez = 1;
end
end
% --- Executes on button press in Primer fotograma.
function Primer_fotograma_Callback(hObject, eventdata, handles)
          handle to Primer_fotograma (see GCBO)
% eventdata reserved - to be defined in a future version of 
MATLAB<br>% handles
            structure with handles and user data (see GUIDATA)
global NumFotograma;
NumFotograma = 1;
end
% --- Executes on button press in ultimo_fotograma.
function ultimo_fotograma_Callback(hObject, eventdata, handles)
% hObject handle to ultimo_fotograma (see GCBO)
% eventdata reserved - to be defined in a future version of 
MATLAR
% handles structure with handles and user data (see GUIDATA)
```

```
global NumFotograma;
NumFotograma = -1;
end
% --- Executes on button press in terminar.
function terminar_Callback(hObject, eventdata, handles)
             handle to terminar (see GCBO)
% eventdata reserved - to be defined in a future version of 
MATLAB<br>% handles
            structure with handles and user data (see GUIDATA)
global Terminar;
Terminar = 1;
end
```
### coordPixelsCont.m

```
function [X, Y] = coordPixelsCont(C, Rd, Cx, Cy)%Devuelve dos vectores con las x(colum) y las y(filas)
%de los pixels activos que hay en la imagen binaria C
\$Si no encuentra nada devuelve<br>\$ X(1)=-1:
\begin{array}{c} \text{?} \\ \text{?} \\ \text{?} \\ \text{?} \end{array} X(1) = -1;
     Y(1)=-1;% Se podría hacer [Y,X] = find(C);
[filas, columnas] = size(C);numPixelsCont = 0;
for i = 1: filas
    for j = 1: columnas
         if C(i, i) == 0 continue;
          else
              if ((i-Cy)^2+(j-Cx)^2<(Rd*0.95)^2) numPixelsCont = numPixelsCont + 1;
                    X(numPixelsCont) = j; %coord x
                    Y(numPixelsCont) = i; %coord y
               end
          end
     end
end
if numPixelsCont == 0 %Si no encuentra nada devuelve -1
    X(1) = -1;Y(1) = -1;end
end
```
### dibujaCirc.m

```
function dibujaCirc(centro, R, color)
%Dibujar circunferencia a partir del centro y radio.
%Para sobreimpresionar visualizar previamente imagen con 
imshow(I); hold on
plot(centro(1), centro(2), [color, '+']);
i = 1;for theta = 0:0.01:2*pi
```

```
x(i) = centro(1) + R*cos(theta);y(i) = centro(2) + R*sin(theta);
    i = i + 1;end
hold on;
plot(x, y, [color, '--]);
```
### dibujaCircABC.m

```
function dibujaCircABC(A, B, C, color)
%para sobreimpresionar, la imagen tiene que ser visualizada 
previamente con imshow(I); hold on;
radio = sqrt(A^2 + B^2 - 4*C)/2;
centro = [-A/2, -B/2];dibujaCirc(centro, radio, color)
```
# dibujaRectaABC.m

```
function dibujaRectaABC(A, B, C, color)
%Dibuja recta Ax + By + C = 0. Eje X es horizontal
%Visualizar imagen previamente y mantener con hold on
% Ejemplo:
% I=imread('cameraman.tif');
% imshow(I);
% hold on;
% dibujaRectaABC(A,B,C,'g');
%-----------------------------------------------------------------
-------
if B == 0 %Recta vertical, pendiente infinita
     %punto inicial
    P(1) = -C;P(2) = 1; %punto final
    O(1) = -C;Q(2) = 600; %valor alto para que valga para img grandes
    dibujaRectaPO(P, O, color);
else
     %lo pongo en la forma y=mx+b
   m = -A/Bb = -C/B;
   x(1) = 0;y(1) = bix(2) = 600; %valor alto para que valga para img grandes
   y(2) = m*x(2) + biplot(x, y, [color, '--]);end
```
#### eligePuntosRand.m

```
function [xSample, ySample] = eligePuntosRand(xPixelsCont, 
yPixelsCont, N)
% Elige N puntos aleatoriamente del conjunto 
(xPixelsCont,yPixelsCont)
% Devuelve dos vectores: xSample con las coord x y ySample con 
las coord y
xSample = zeros(N, 1);
```

```
ySample = zeros(N, 1);
numPixelsCont = length(xPixelsCont);
% N numero de puntos aleatorios
for k = 1:NindexRand = floor(numPixelsCont*rand()) + 1; xSample(k) = xPixelsCont(indexRand);
    ySample(k) = yPixelsCont(indexRand);
end
end
```
#### ExcelCol.m

```
function Out=ExcelCol(In)
%EXCELCOL Converts between column name and number for Excel 
representation<br>% Out=ExcelC
  Out=ExcelCol(In) takes the input In, which may be a number,
vector,<br>% cha
    char, or cell and converts it to the other representation
olo olo
   If IN is numeric, output will be a column cell of the column
name
   If IN is char or cell, output will be a number or column
vector, 
% ignoring any numberic part which may be included in input
olo olo
% EXAMPLES:<br>% ExcelCol(100)
% ExcelCol(100) %Number to column name<br>% ExcelCol('CV') % %Column name to number
% ExcelCol('CV') %Column name to number
% ExcelCol([1 10 100 1000 16383])<br>% ExcelCol({'A' 'J' 'CV' 'ALL' 'XEC
   ExcelCol({'A' 'J' 'CV' 'ALL' 'XFC'}) %Multiple conversions
%
\frac{6}{6}%
% $ Author: Mike Sheppard
% $ Original Date: 4/7/2010
% $ Version: 1.0
%Optional to change representation and base
ABC=['ABCDEFGHIJKLMNOPQRSTUVWXYZ'];
base=26; 
if isnumeric(In)
%Converts from column number to alpha
%1=A, 2=B,... 26=Z, 27=AA, ... 16383=XFC
In=In( : );if \simall(In>0)
error('MATLAB:ExcelCol:NegativeColumnNumber', 'Column numbers 
must be positive'); 
end
   for row=1:size(In,1)
    diff=1;
   i=0;n=In(row,:); while diff<=n
       letter ind=1+mod(floor((n-diff)/base^i),base);
```

```
i=i+1; temp(i)=ABC(letter_ind);
        diff=diff+base^i;
    end
   Out{row}=fliplr(temp);
    clear temp
   end 
   Out=Out(:);
else
%Converts from alpha to column number
%A=1, B=2, ..., Z=26, AA=27, ... XFC=16383 
    In=cellstr(upper(In));
   In=In( : ); for row=1:size(In,1)
        alpha=char(In(row,:));
        %Delete any numbers which may appear
        alpha=(char(regexp(alpha,'\D','match')))';
        lng=length(alpha);
       temp=((base^{(}lng) - 1) / (base-1)); for i=1:lng
            ind=strfind(ABC, alpha(i));
            if isempty(ind) %ERROR
                  error('MATLAB:ExcelCol:Mixofcharacters', 'Must 
be only alpha-numeric values {A-Z}, {a-z}, {0-9}';
            end
            temp=temp+(ind-1)*(base^(lng-i));
        end
        Out(row)=temp;
    end
    Out=Out(:);
end
end
```
#### GeneraMascara.m

```
function [ImagenModificada] = GeneraMascara(tamano, CentroX, 
CentroY, Radio)
ImagenModificada = zeros(tamano, 'uint8');
for i = 1: tamano(1)
    for j = 1: tamano(2)
        if (i-CentroY)^2+(j-CentroX)^2 <= Radio^2
             ImagenModificada(i, j) = 1;
         end
     end
end
end
```
### InliersCirc.m

```
function [xInliers, yInliers] = InliersCirc(x, y, centro, radio,
tolerancia)
% Calcula los inliers en una circunferencia con centro y radio 
que hay en
% el conjunto de píxeles con coord x e y (vectores con coord x y
```

```
coord y)
% C es la imagen de contornos.
% Hasta 10.000 inliers por preasignacion de memoria
numInliers = 0;
%franja de consenso (R1,R2)
R1 = radio - tolerancia;
R2 = radio + tolerancia;
numPixedsCont = length(x);%preasignacion para mayor rapidez
xInliers = zeros(1, 10000); %hasta 10.000 inliers
yInliers = zeros(1, 10000);for k = 1: numPixelsCont
    distCentro = sqrt((x(k) - centro(1))^2 + (y(k) -centro(2))^2);
     % Si el pixel entra dentro de la franja de consenso(R1,R2)
     if ((distCentro > R1) && (distCentro < R2))
         numInliers = numInliers + 1;
        xInliers(numInliers) = x(k);yInliers(numInliers) = y(k); end
end
%Devuelve dos vectores con longitud numInliers
%(si numInliers es cero tambien funciona)
xInliers = xInliers(1:numInliers);
yInliers = yInliers(1:numInliers);
end
```
#### InliersRecta.m

```
function [xInliers, yInliers] = InliersRecta(x, y, A, B, C, 
tolerancia)
\text{Calculate the function } x + y + c = 0% Devuelve [A,B,C].
% Hasta 10.000 inliers por preasignacion de memoria
%Ejemplo:
% C=edge(I);
\{X,Y\} = coordPixelsCont(C);
% [xInliers,yInliers] = InliersRecta( x,y,A,B,C,tolerancia)
n(A,B) unitario para calculo dist(P,r)
normAB = sqrt(A^2 + B^2);A = A / normAB;
B = B / normAB;
C = C / normAB%preasignacion para mayor rapidez
xInliers = zeros(1, 10000); %hasta 10.000 inliers
vInliers = zeros(1, 10000);numInliers = 0;
for k = 1: length(x)
    distPuntoRecta = abs(A*x(k) + B*y(k) + C); if (distPuntoRecta < tolerancia) % Si el pixel se ajusta a la 
recta
         numInliers = numInliers + 1;
        xInliers(numInliers) = x(k);yInliers(numInliers) = y(k); end
end
```

```
xInliers = xInliers(1:numInliers);
yInliers = yInliers(1:numInliers);
if (numInliers == 0) \text{\$ Si} no encuentra inliers devuelve [-1,-1]xInliers(1) = -1;yInliers(1) = -1;end
end
```
### LMSCirc.m

```
function [A, B, C] = LMSCirc(x, y)%minimos cuadrados circunferencia
% Devuelve los parametros A,B,C de la circunferencia 
x2+y2+Ax+By+C=0%que ajusta los puntos con las coord en los vectores x,y
%Ejemplo ejecución:
% I=imread('chaveta01.png');
% imshow(I);
% J=imfill(I,'holes');
% C=edge(J);
% imshow(C);
\{Y,X\} = \text{find}(C);\{A,B,C\}=LMSCirc(X,Y);
% hold on;
% dibujaCircABC(A,B,C, 'r');
suma_x = 0;
suma_x^2 = 0;
suma_y = 0;
suma_y2 = 0;suma_x x2_y2 =0;suma_y_x^2_y^2 = 0;
sum_2_x^2_y^2 = 0;
suma_{xy} = 0;
n = length(x);for k=1:n
    suma_x=suma_x + x(k);x2 = x(k)*x(k);suma x2 = suma x2 + x2;
    suma y = suma y + y(k);
    y2 = y(k) * y(k);sum_2 y2 = suma_y2 + y2;
    s_x^2_y^2 = x^2 + y^2sum_{x_x} x_2 y_2 = sum_{x_x} x_2 y_2 + x(k) * s_x^2 y_2;suma_y_x^2_y^2 = suma_y_x^2_y^2 + y(k)*s_x^2_y^2sum_2_x^2 - sum_2x^2 - y^2 = sum_2x^2 - y^2 + s^2 - x^2 - y^2;
    suma_xy = suma_xy + x(k)*y(k);end
M1 = zeros(3);M1(1,1) = suma_x2;M1(1,2) = sum_{x,y}M1(1,3) = suma_{x};M1(2,1) = suma_{xy};M1(2,2) = \text{sum}_y2;M1(2,3) = \sum_{x=1}^{3}M1(3,1) = \text{sum\_x};
```

```
M1(3,2) = suma_y;M1(3,3) = niM2(1,1) = -sum_{}x_x^2_y^2;M2(2,1) = -sum_y x^2 - y^2;M2(3,1) = -sum2xy2jinverseAM1 = pinv(M1);R = inverseAM1*M2;A = R(1);B = R(2);
C = R(3);
```
#### LMSRecta.m

```
function [A, B, C] = LMSRecta(x, y)\lambdajusta por minimos cuadrados a recta Ax + By + C = 0 calcula eje
inercia
% Devuelve [A,B,C]. n(A,B) unitario. Viene bien para calculo 
dist(P,r)
% x,y contiene las x (columnas)y las y (filas) de los pix de cont
sum_x=0; <br>sum_y=0; %sumatorio j
                       %sumatorio j
Ixx = 0;Iyy = 0;Ixy = 0;n=0;% Media de las coord X e y (centro gravedad)
cx=mean(x);
cy=mean(y);
centro=[cx,cy];
n = length(x);for k=1:n
    Ixx = Ixx + (x(k) - cx)^2;
    Iyy = Iyy + (y(k) - cy)^2;
    Ixy = Ixy + (x(k) - cx)*(y(k) - cy);
end
%Tita es el angulo de la recta con el eje x (horiz)
tita=0.5*atan2( 2*Ixy, Ixx-Iyy );
m=tan(tita);
b=cy-m*cx;
% mx-y+b=0. 
A=m; B=-1; C=b;
%Normalizo n(A,B)=1
n=[A,B];
normAB=norm(n);
A = A/normAB;
B = B/normAB;
C = C/normAB;
```
#### ransacCirc2.m

```
function [xInliers_max, yInliers_max] = ransacCirc2(xPixelsCont, 
yPixelsCont, numMinInliers, rmax, rmin)
% RANSAC Circ que finaliza cuando alcanza un num. superior a 
numMinInliers
% xPixelsCont,yPixelsCont contiene las x % (columnas)y las y 
(filas) de los
% pix de cont
% numMinInliers: Itera hasta que encuentre al menos numInliers
% xInliers son las columnas!
% yInliers son las filas!
% xInliers e yInliers hay que pasarlos LMS para calcular 
circunferencia
% con mejor precisión
% -------------------------- EJECUCION----------------------------
-----
% Cont=edge(I);
% [X,Y] = coordPixelsCont(Cont); %coord punt.contorno a vectores 
X e Y
% [xInliers,yInliers] = ransacCirc2( X,Y, 900); %900 inliers
% [A,B,C]=LMSCirc(xInliers,yInliers); %ajuste de los inliers por 
min.cuadrados
% dibujaCircABC(A,B,C, 'r');<br>% --------------------------
                            % ----------------------------------------------------------------
----
numInliers = 10;
xInliers max = zeros(1, numInliers);
yInliers_max = zeros(1, numInliers);%numIteraciones = 0;
tolerancia = 10;
for i = 1: numMinInliers
     [xSample, ySample] = eligePuntosRand(xPixelsCont, yPixelsCont, 
3);
     %circunf que pasa por estos tres puntos
    [A, B, C] = LMSCirc(xSample, ySample);radio = sqrt(A^2 + B^2 - 4*C)/2;
    centro = [-A/2, -B/2]; if (radio < rmax && radio > rmin)
         [xInliers, yInliers] = InliersCirc(xPixelsCont, 
yPixelsCont, centro, radio, tolerancia);
         if(length(xInliers) > numInliers)
            numInliers = length(xInliers);
             xInliers_max = xInliers;
             yInliers_max = yInliers;
         end
     end
end
end
```
#### ransacRecta.m

```
function [mejorxInliers, mejoryInliers] = ransacRecta(x, y, z)numMaxIter)
% x,y contiene las x (columnas)y las y (filas) de los pix de cont
```

```
% numMaxIter numero máximo de iteraciones
% mejorxInliers son las columnas! del mejor modelo encontrado
% mejoryInliers son las filas!
% xInliers e yInliers hay que pasarlos LMS para afinar recta
% -------------------------- EJECUCION---------------------------
---------
% Cont=edge(I);
% [y,x] = find(Cont); %coord punt.contorno a vectores X e Y
\gamma [xInliers, yInliers] = ransacRecta( x, y, 100); \gamma10
iteraciones
% [A,B,C]=LMSRecta(xInliers,yInliers); %ajuste inliers por 
min.cuadrados
% dibujaRectaABC(A,B,C, 'r');
% ---------------------------------------------------------------
---------
tolerancia = 1; %distancia max a recta para que sea inlier
numInliers = 0;
mejorNumInliers = 0; %el numero de inliers más alto q se ha 
encontrado
for numIteraciones = 1: numMaxIter[xSample, ySample] = cliquePuntosRand(x, y, 2); %recta que pasa por estos dos puntos
     [A, B, C] = LMSRecta(xSample, ySample);
     [xInliers, yInliers] = InliersRecta(x, y, A, B, C, 
tolerancia);
    numInliers = length(xInliers);
     if numInliers > mejorNumInliers
         mejorNumInliers = numInliers;
         mejorxInliers = xInliers;
         mejoryInliers = yInliers;
     end
end
```
#### RestringeRadio.m

```
function [ImagenModificada] = RestringeRadio(ImagenOriginal, 
CentroX, CentroY, Radio)
[filas, columnas] = size(ImagenOriginal);
ImagenModificada = zeros(size(ImagenOriginal));
for i = 1: filas
    for j = 1: columnas
        if (i-CentroY)^2 + (j-CentroX)^2 >= Radio^2
             ImagenModificada(i, j) = 0;
         else
             ImagenModificada(i, j) = ImagenOriginal(i, j);
            \text{ImagenModificada}(i, j) = 1; end
     end
end
end
```
# <span id="page-22-0"></span>2. OPTICAL CHARACTERIZATION OF HYDROGEN-AIR LAMINAR COMBUSTION UNDER CELLULARITY **CONDITIONS**

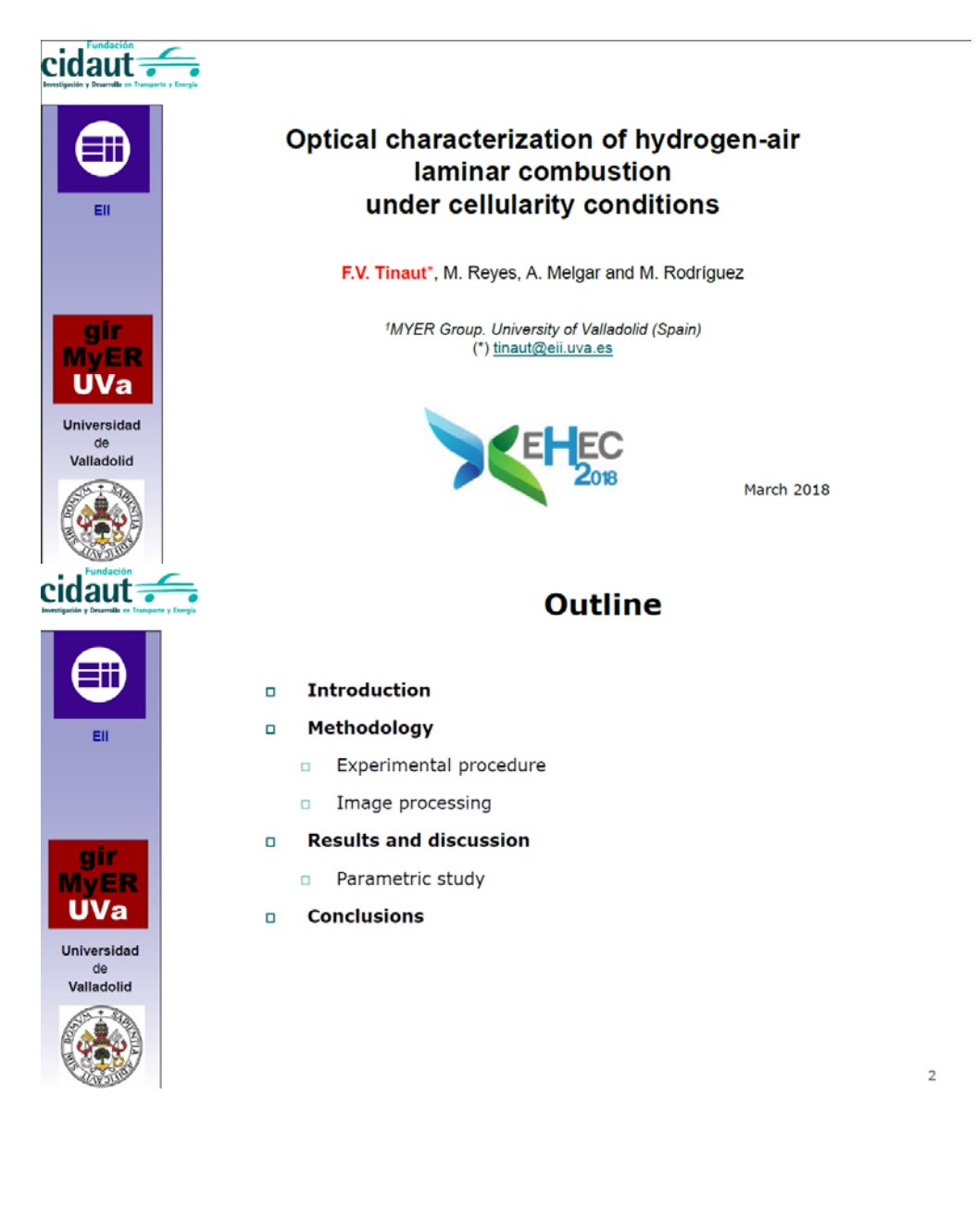

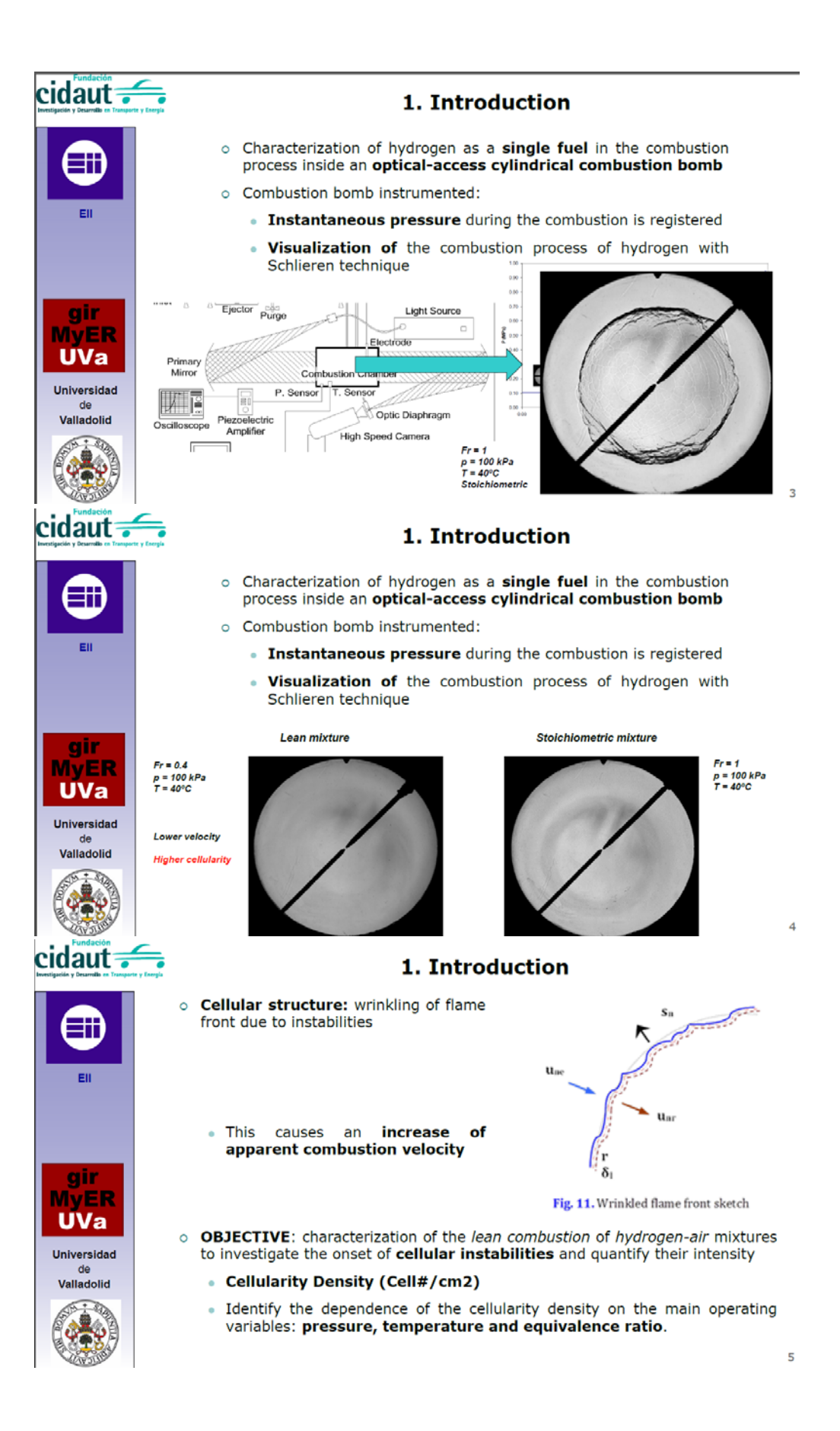

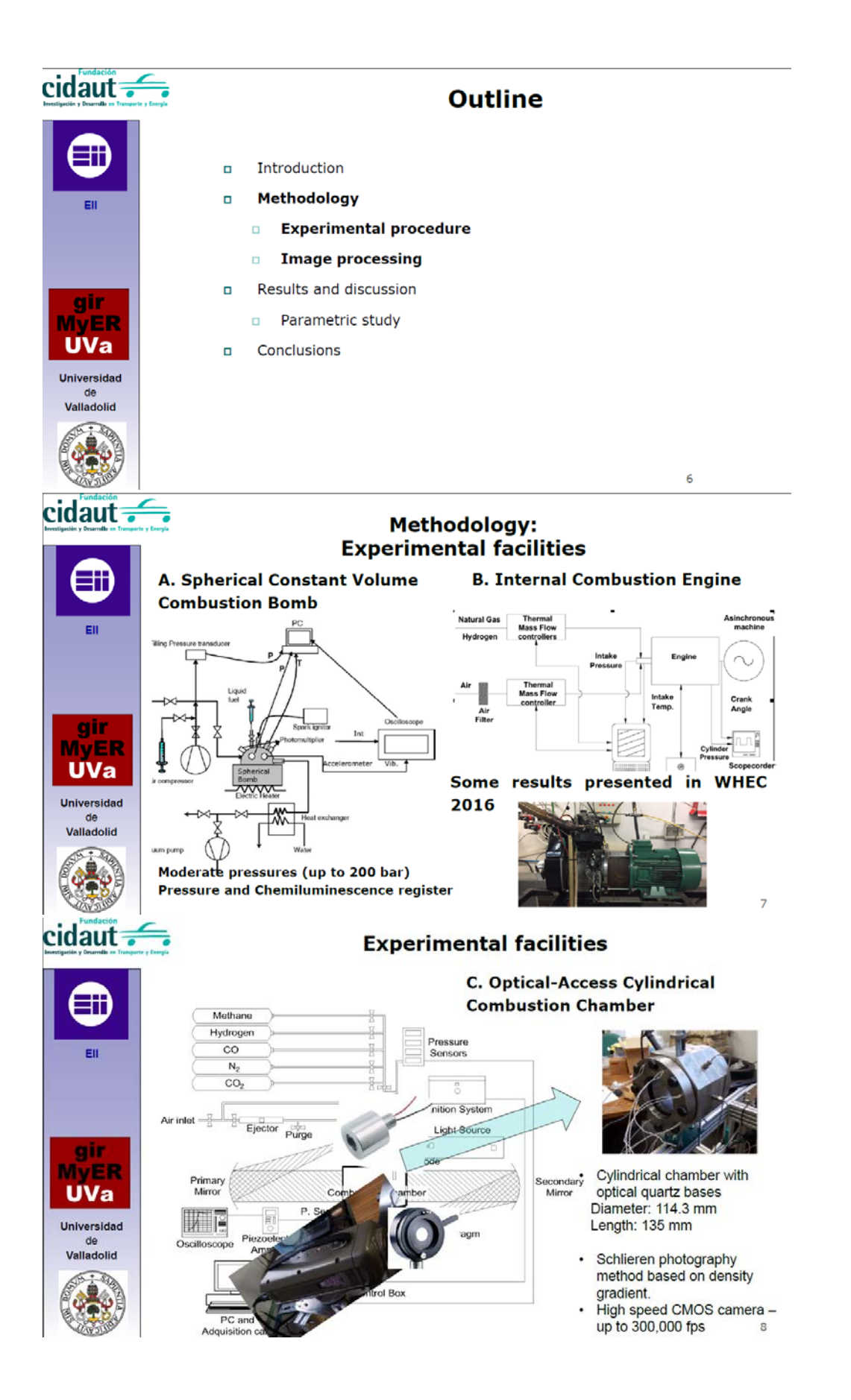

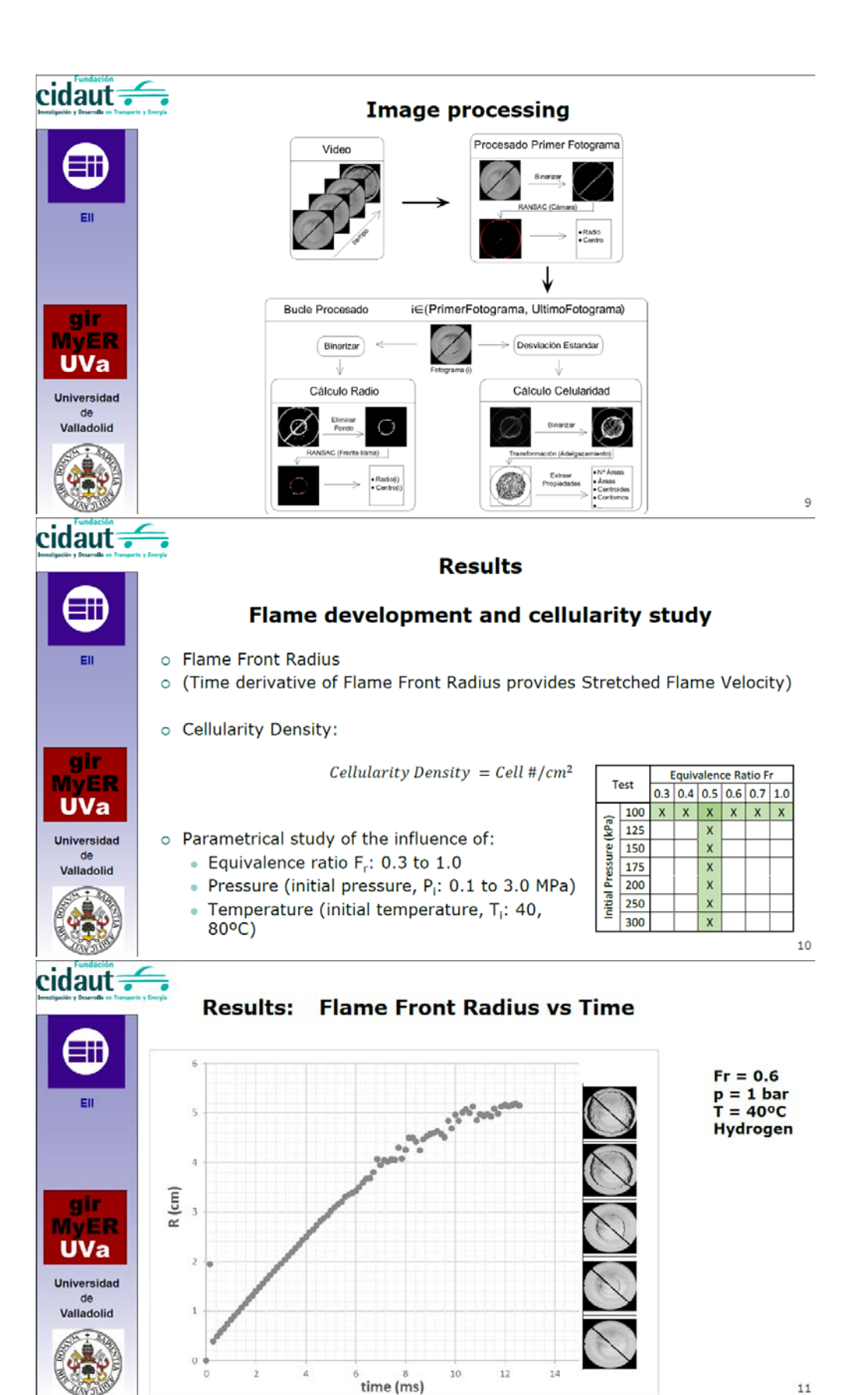

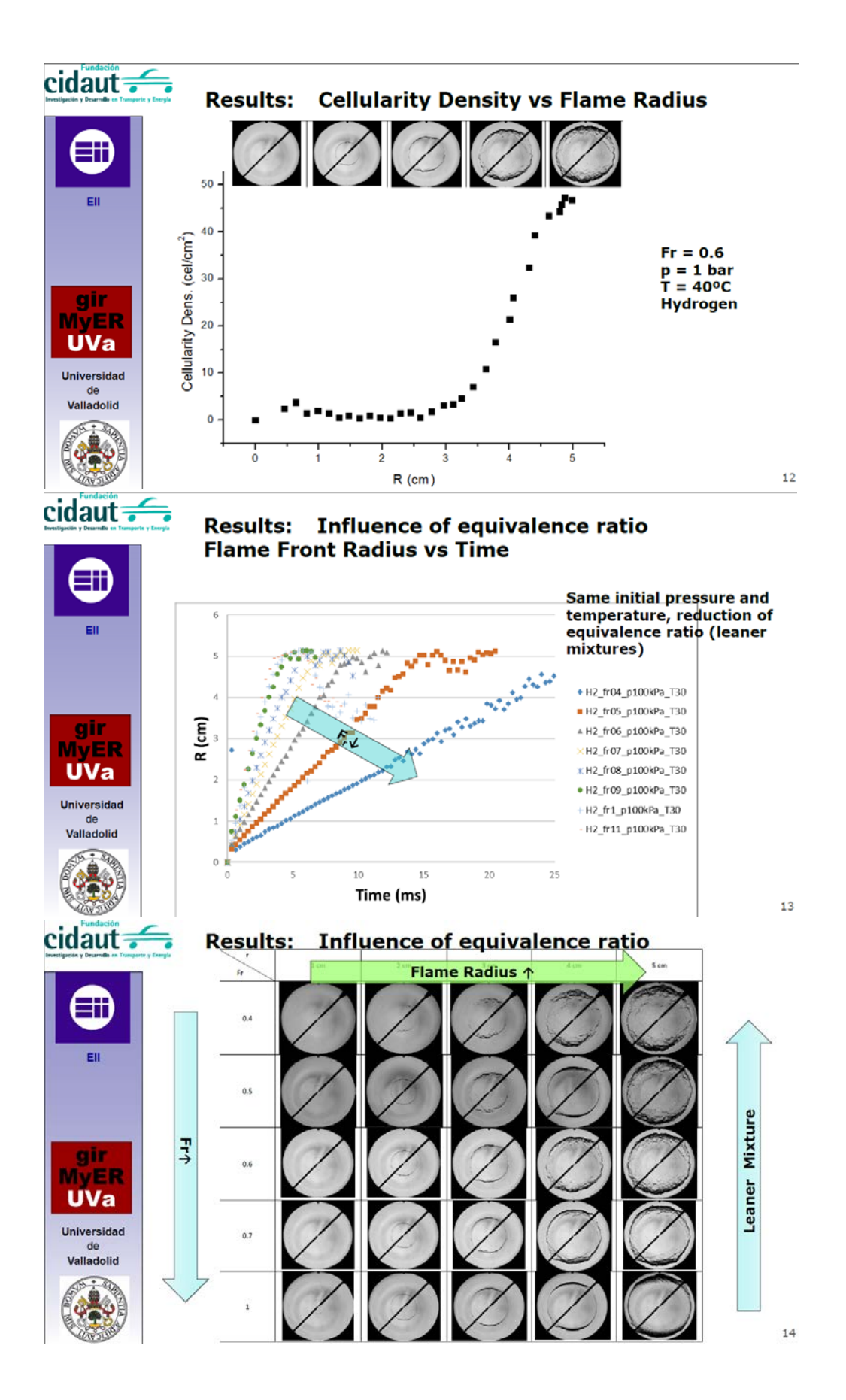

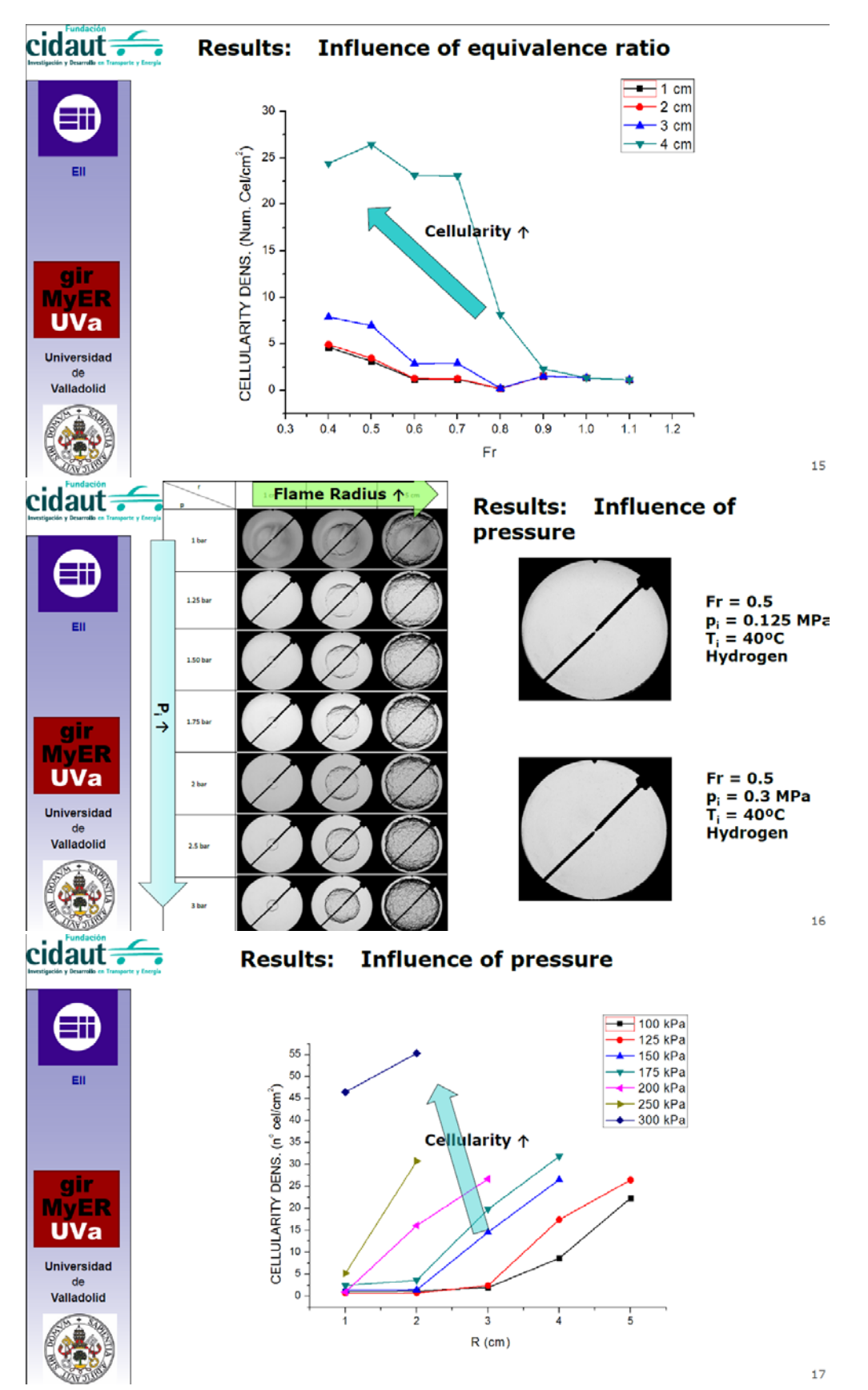

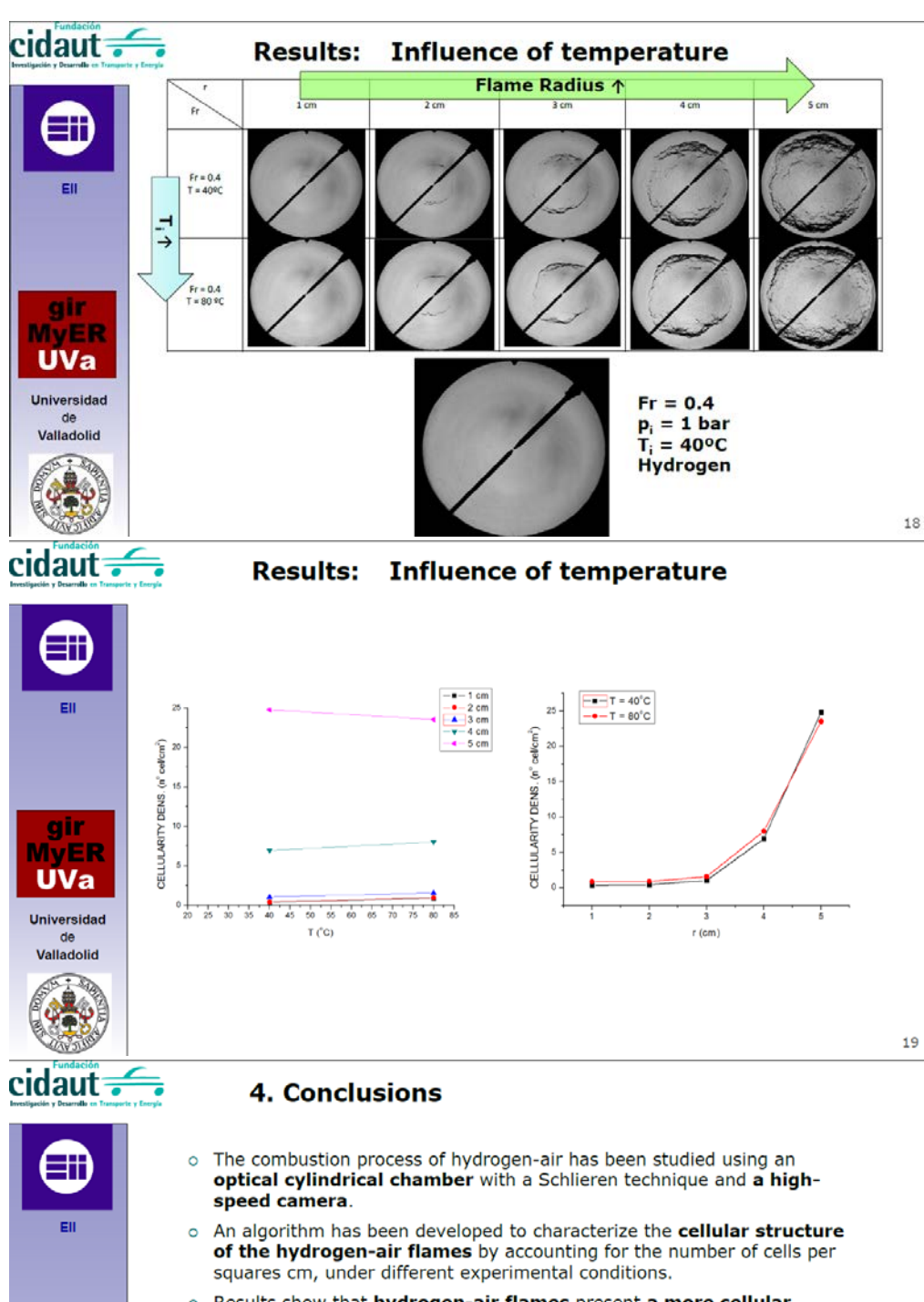

- gir **MVER**
- **UVa**

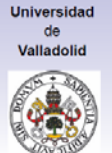

- o Results show that hydrogen-air flames present a more cellular character as:
	- · Mixture is leaner (reduction of equivalence ratio)
	- Bomb pressure increases
	- Bomb temperature increases (although the explored range is short).
- o The authors acknowledge the support of Regional Government of Castilla and León as Excellence Research Group GR203

20

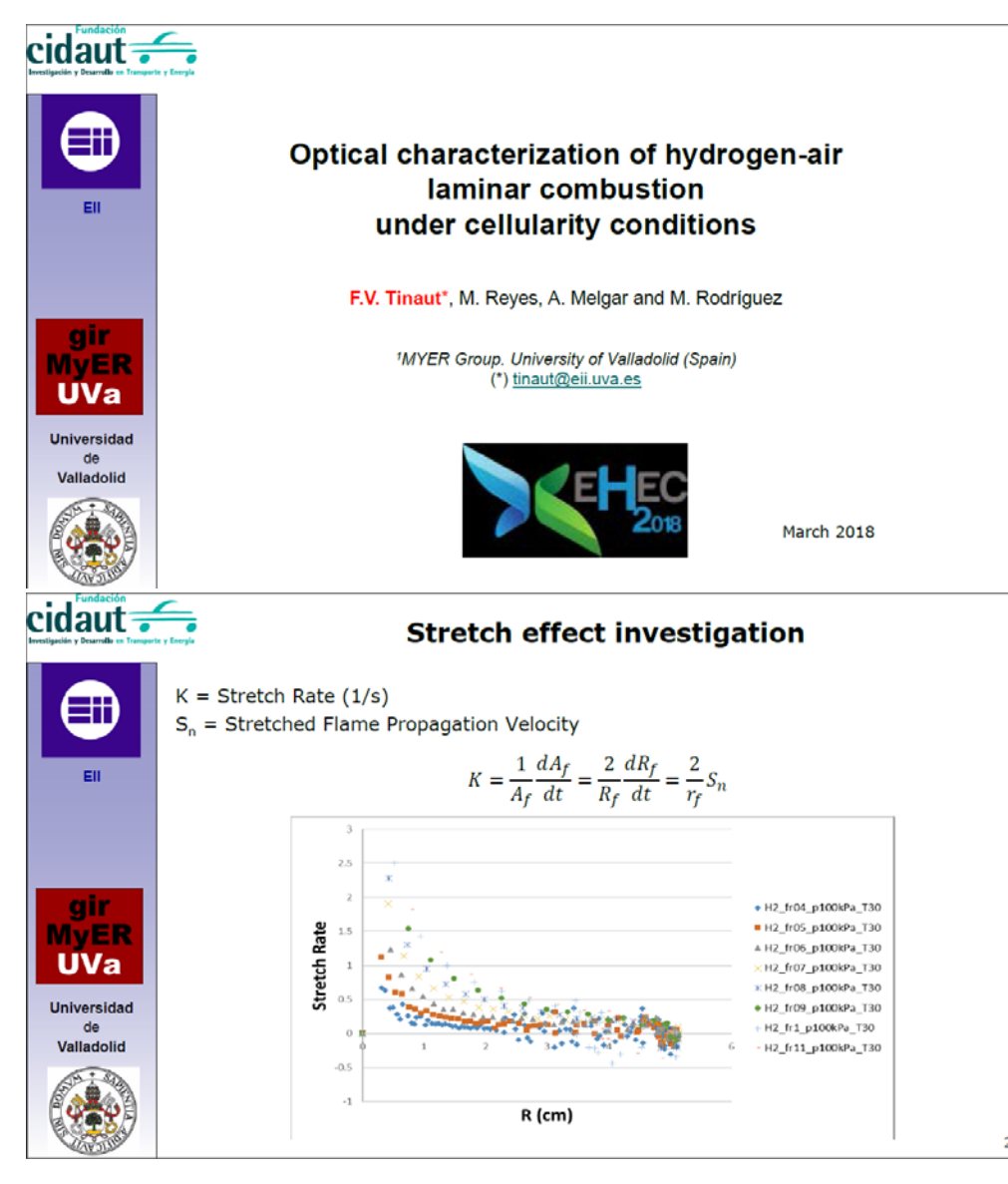